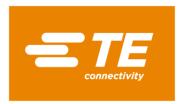

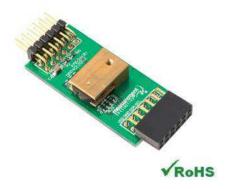

# KMA36 DIGITAL COMPONENT SENSOR (DCS) DRIVER FOR ZedBoard

Digital Magnetic Endcoder IC Software Development Kit

Detailed example software and drivers are available that execute directly, without modification, on a number of development boards that support an integrated or synthesized microprocessor. The download contains several source files intended to accelerate customer evaluation and design. The source code is written in standard ANSI C format and all development documentation including theory/operation, register description and function prototypes are documented in the interface file.

# **Specifications**

- Contactless angle measurement from 0° to 360°
- Programmable resolution up to 15 bits
- I<sup>2</sup>C communication
- Very low hysteresis
- Incremental model
- Programmable zero position
- Low power consumption

# Reference Material

- Detailed information regarding operation of the IC:
   KMA36 Datasheet
- Detailed information regarding the Peripheral Module:
   KMA36 Peripheral Module
- Complete software sensor evaluation kit for ZedBoard: KMA36 ZedBoard.zip

# **Drivers & Software**

Detailed example software and drivers are available that execute directly, without modification, on a number of development boards that support an integrated or synthesized microprocessor. The download contains several source files intended to accelerate customer evaluation and design. The source code is written in standard ANSI C format and all development documentation including theory/operation, register description and function prototypes are documented in the interface file.

# **Functions Summary**

| Enumerations         |                                                                                                    |
|----------------------|----------------------------------------------------------------------------------------------------|
| enum                 | kma36_address { kma36_i2c_address_GND, kma36_i2c_address_DCOILP, kma36_i2c_address_DCOILN, kma36_i2c_address_DVCC_SE, kma36_i2c_address_VCC }                                         |
| enum                 | kma36_status { kma36_status_ok, kma36_status_i2c_transfer_error, kma36_status_crc_error }                                                                                             |
| enum                 | kma36_oversampling { kma36_oversampling_2, kma36_oversampling_4, kma36_oversampling_8, kma36_oversampling_32 }                                                                        |
| Functions            |                                                                                                    |
| void                 | kma36_init (u32) Initializes the AXI address of the AXI IIC Core, initializes the I2C address to 0x59 (GND).                                                                          |
| enum<br>kma36_status | kma36_set_i2c_address (enum kma36_address) Sets the configurable I2C address of the KMA36 device.                                                                                     |
| enum<br>kma36_status | kma36_read_angle (float* angle) Reads the magnetic angle data in degrees                                                                                                    |
| enum<br>kma36_status | kma36_sleep_enter (void) Request KMA36 to enter sleep mode.                                                                                                    |
| enum<br>kma36_status | kma36_sleep_exit (void) Request KMA36 to exit sleep mode.                                                                                                    |
| enum<br>kma36_status | kma36_enable_low_power_mode (void) Request KMA36 to enable low power mode. In this mode, only 180-degree measurements are possible.                                                   |
| enum<br>kma36_status | kma36_disable_low_power_mode (void) Request KMA36 to disable low power mode.                                                                                                    |
| enum<br>kma36_status | kma36_enable_counter (void) Request KMA36 to enable full turn counting.                                                                                                    |
| enum<br>kma36_status | kma36_disable_counter (void) Request KMA36 to disable full turn counting.                                                                                                    |
| enum<br>kma36_status | kma36_enable_fast_rate (void) Request KMA36 to enable fast measurement update rate. In fast mode, measurement accuracy is reduced. Update rate = 1 / ( 1.4ms * oversampling / const ) |
| enum<br>kma36_status | kma36_disable_fast_rate (void) Request KMA36 to disable fast measurement update rate.                                                                                                 |
| enum<br>kma36_status | kma36_set_accuracy (enum kma36_oversampling) Set KMA36 accuracy. Resolution impacts the measurement update rate. Update rate = 1 / ( 1.4ms * oversampling / const)                    |
| enum<br>kma36_status | kma36_set_resolution (u16 res) Set KMA36 resolution.                                                                                                    |

# **Project Setup**

This project is based on a ZedBoard. The FPGA hardware and the console application will be loaded via SD card.

You will need:

- ZedBoard
- KMA36 sensors for Digilent Pmod<sup>™</sup> board
- SD card
- ZedBoard power adapter
- USB-to-MicroUSB cable for UART communications
- A computer with a card reader to write to the SD card and to host a terminal emulator

ZedBoard and Digilent  $\mathsf{Pmod}^{\,\scriptscriptstyle\mathsf{TM}}$  are trademarks.

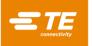

The following steps will guide you through setting up the hardware platform:

- 1. First, if you have not connected your computer to a ZedBoard or MicroZed device before, you will likely need to download and install the Silicon Labs CP2104 USB-to UART driver. The setup guide for installing the driver can be found at the address below: <a href="http://www.zedboard.org/sites/default/files/documentations/CP210x">http://www.zedboard.org/sites/default/files/documentations/CP210x</a> Setup Guide 1 2.pdf
- 2. Next, attach the SD card to your computer via a card reader or through the built-in SD card slot. Download the "boot.bin" file that pertains to the KMA36 from the Zedobard software link and copy it onto the SD card so that it is the only file present on the file system.

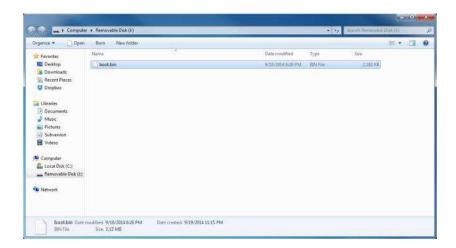

3. Safely eject the SD card from your computer. Insert the SD card into the card slot on the back of the ZedBoard.

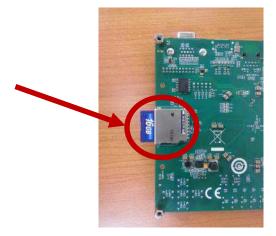

ZedBoard and MicroZed are trademarks.

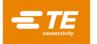

4. Connect the KMA36 digital magnetic encoder IC to the "JC" Digilent Pmod™ port of the ZedBoard (1), ensure that jumpers JP7, JP8, JP9, JP10, and JP11 are configured such that the ZedBoard will boot from the SD card on startup (2), and connect the power adapter to the barrel jack on the ZedBoard (3). Finally connect the micro-USB cable to the micro-USB port of the ZedBoard that is labeled "UART" (4). The USB cable will facilitate UART transmissions for the console application.

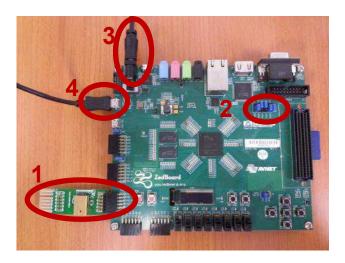

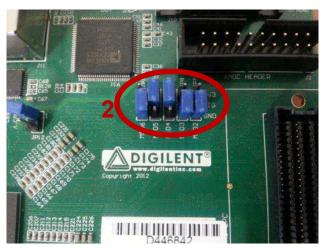

5. Turn on the power to the board with the switch next to the barrel jack. When the board powers up, the ZedBoard will illuminate a green power LED. After close to 30 seconds, the FPGA will be successfully programmed by the boot image on the SD card and a blue "Done" LED will illuminate on the ZedBoard. Your hardware should appear as shown below. If the board was powered on before this step, turn the power off and repeat this step.

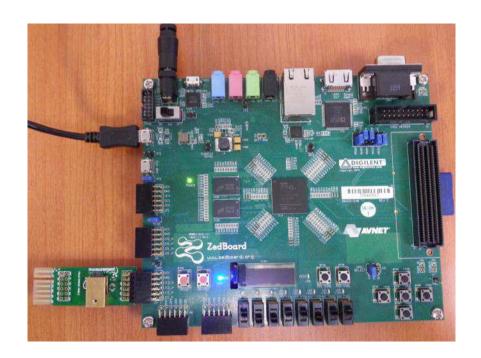

ZedBoard and Digilent Pmod™ are trademarks.

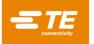

## Launching the Console Application

Now that you have successfully set up your hardware platform, you are ready to run the console application.

- 1. Upon power-on, the console application should already be running. It will be necessary to open a terminal and configure a serial connection to interact with the console application. Do this by opening tera term (which can be downloaded from <a href="http://en.sourceforge.jp/projects/ttssh2/releases/">http://en.sourceforge.jp/projects/ttssh2/releases/</a>) or a similar terminal emulation software package.
- 2. Tera term may display an error when it starts up if it tries to connect to a COM port where no device is present. It is safe to ignore this warning, so click OK. Next, open the "Setup" menu and click the "Serial Port..." option.
- 3. Now select the appropriate COM port that your ZedBoard setup is connected to. If you are not sure which this is, refer to the Device Manager. Configure your serial connection with 115200 Baud, 8 bit data, no parity, 1 stop bit, and no flow control, and then click OK.

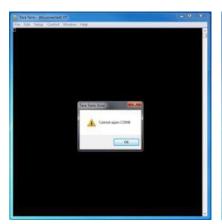

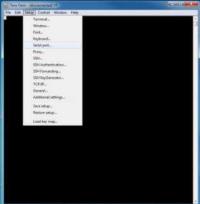

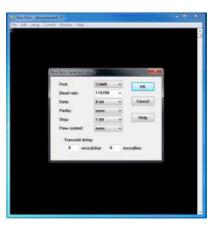

4. You should now have a live connection open to the console application running on the ZedBoard. Press enter and the console application will display the main menu from which you can perform several tasks on the KMA36 digital magnetic encoder IC.

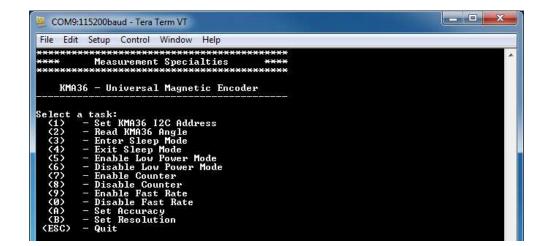

ZedBoard is a trademark

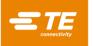

# Running the Console Application

The console application is intended to demonstrate the required operations when using the sensor.

a. The KMA36 software must have an I<sup>2</sup>C address set or it may not function. Do this by selecting (1) and selecting the correct address **BEFORE** performing any other options.

Now the sensor and the software are setup and ready to use. This first step only needs to be performed at power up.

- b. The console application option (2) reads the magnetic rotation in degrees and displays it to the console.
- c. The console application option (3) sends the I<sup>2</sup>C command to enter the KMA36 into sleep mode.
- d. The console application option (4) sends the I<sup>2</sup>C command to exit sleep mode.
- e. The console application option (5) sends the I<sup>2</sup>C command to enable low power mode.
- f. The console application option (6) sends the I<sup>2</sup>C command to disable low power mode.
- g. The console application option (7) sends the I<sup>2</sup>C command to enable counter.
- h. The console application option (8) sends the I<sup>2</sup>C command to disable counter.
- The console application option (9) sends the I<sup>2</sup>C command to enable fast rate.
- j. The console application option (0) sends the I<sup>2</sup>C command to disable fast rate.
- k. The console application option (A) displays a menu which allows the user to select from one of four possible over-sampling rates
- I. The console application option (B) displays a prompt for the user to enter an integer between 1 and 32767 to be written to the KMA36's 16-bit resolution register.

# **Application Code**

This section is intended to provide a basic example of functionality.

```
Copyright (c) 2009-2012 Xilinx, Inc. All rights reserved.
   Xilinx, Inc.
XILINX IS PROVIDING THIS DESIGN, CODE, OR INFORMATION "AS IS" AS A
   COURTESY TO YOU. BY PROVIDING THIS DESIGN, CODE, OR INFORMATION AS ONE POSSIBLE IMPLEMENTATION OF THIS FEATURE, APPLICATION OR STANDARD, XILINX IS MAKING NO REPRESENTATION THAT THIS IMPLEMENTATION
   IS FREE FROM ANY CLAIMS OF INFRINGEMENT, AND YOU ARE RESPONSIBLE FOR OBTAINING ANY RIGHTS YOU MAY REQUIRE FOR YOUR IMPLEMENTATION.
   XILINX EXPRESSLY DISCLAIMS ANY WARRANTY WHATSOEVER WITH RESPECT TO
   THE ADEQUACY OF THE IMPLEMENTATION, INCLUDING BUT NOT LIMITED TO ANY WARRANTIES OR REPRESENTATIONS THAT THIS IMPLEMENTATION IS FREE
   FROM CLAIMS OF INFRINGEMENT, IMPLIED WARRANTIES OF MERCHANTABILITY
   AND FITNESS FOR A PARTICULAR PURPOSE.
 * MEAS_KMA36_Main.c: Console Application for Testing the KMA36
    This application configures UART 16550 to baud rate 9600.
   PS7 UART (Zynq) is not initialized by this application, since
   bootrom/bsp configures it to baud rate 115200
   I HART TYPE BAHD RATE
      uartns550
                     9600
                      Configurable only in HW design
      <u>uartlite</u>
                     115200 (configured by bootrom/bsp)
      ps7_uart
#include <stdio.h>
#include <unistd.h>
#include "platform.h"
#include "xparameters.h"
```

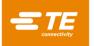

```
#include "kma36.h"
#define
                     XPAR_AXI_IIC_JC_BASEADDR
                                                         XPAR_IIC_0_BASEADDR
void kma36_main_menu(void);
int main()
    char key_input;
u8 address_set_flag=0;
    kma36_status stat;
    float angle:
    //Initialize the UART
    init_platform();
    // Set the AXI address of the IIC core and
    // initialize the i2c address to 0x77
    kma36_init(XPAR_AXI_IIC_JC_BASEADDR);
    // Display the main menu
    kma36_main_menu();
    // Infinite loop
    while(1){
        // Get keyboard input
        read(1, (char*)&key_input, 1);
        if(key_input == '1'){
                                            //If the '1' key is pressed
            // Display address selection menu
            // Display address selection mer printf("\n"); printf("Select an address:\n"); printf(" (0) - A0 is tied to printf(" (1) - A0 is tied to printf(" (2) - A0 is tied to printf(" (3) - A0 is tied to printf(" (4) - A0 is tied to
                            // Get keyboard input ignoring keypresses that are not '0' or '1' or '2' or '3' or '4'
            read(1, (char*)&key_input, 1);
while(key_input!='0' && key_input!='1' && key_input!='2' && key_input!='3' && key_input!='4'){
    read(1, (char*)&key_input, 1);
                   if(key_input == '0'){
            kma36_set_i2c_address(kma36_i2c_address_DCOILP);
            kma36_set_i2c_address(kma36_i2c_address_DVCC_SE);
printf("Set KMa36 I2C Address to 0x5C (A0 tied to DVCC_SE)\n");
}else if(key_input == '4'){    // If the '4' key is pressed    // Set i2c address to 0x5D
                 kma36_set_i2c_address(kma36_i2c_address_VCC);
                printf("Set KMA36 I2C Address to 0x5D (A0 tied to VCC)\n");
            address_set_flag = 1;
printf("Reading initial_register state...\n");
             stat = kma36_read_regs();
            if(stat==kma36_status_ok){
                      printf("Register read successful.\n");
                      printf("Register read failed.\n");
            } // Wait for another key press and then display the main menu again \frac{1}{2}
            printf("\nPress any key to continue...\n");
read(1, (char*)&key_input, 1);
             kma36_main_menu();
        }else if(key input == '2'){
                                              //If the '2' key is pressed
            }else{
                                              // Send the angle read command to the KMA36
printf("\n");
                                              printf("Reading current angle from KMA36...\n");
```

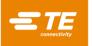

```
stat = kma36 read angle(&angle);
                                      // Display the status returned from the angle read operation
printf("KMA36 Angle Read Complete with status: ");
                                      if(stat==kma36_status_ok)
                                                 printf("Ok.\n");
printf("Angle: %4.1f%c\n",angle,248);
                                      if(stat==kma36_status_i2c_transfer_error)
                                                 printf("Transfer Error.\n");
    }
    kma36_main_menu();
                                      // If the '3' key is pressed
}else if(key_input == '3'){
    if(address_set_flag==0){
                                       // Address was not set yet--cannot perform this operation
        printf("KMA36 I2C Address has not yet been set. Cannot complete this operation.\n");
                                      // Send request to KMA36 to enter sleep mode
                                      printf("\n");
printf("KMA36 Entering Sleep Mode...\n");
                                      stat = kma36_sleep_enter();
                                      // Display status returned from enter sleep mode operation
                                      printf("Enter Sleep Mode Complete with status: ");
if(stat==kma36_status_ok)
                                                 printf("Ok.\n");
                                      if(stat==kma36_status_i2c_transfer_error)
                                                 printf("Transfer Error.\n");
    }
    // Wait for another key press and then display the main menu again
printf("\nPress any key to continue...\n");
    read(1, (char*)&key_input, 1);
    kma36_main_menu();
}else if(key_input == '4'){
                                      // If the '4' key is pressed
        if(address_set_flag==0){
    }else{
                                      // Send request to KMA36 to exit sleep mode
                                      printf("\n");
printf("KMA36 Exiting Sleep Mode...\n");
                                      stat = kma36_sleep_exit();
                                      // Display status returned from exit sleep mode operation
                                      printf("Exit Sleep Mode Complete with status: ");
                                      if(stat==kma36_status_ok)
                                      printf("OK.\n");
if(stat==kma36_status_i2c_transfer_error)
    printf("Transfer_Error.\n");
    }
    // Wait for another key press and then display the main menu again
printf("\nPress any key to continue...\n");
    read(1, (char*)&key_input, 1);
    kma36_main_menu();
}else if(key_input == '5'){
                                      // If the '5' key is pressed
    if(address_set_flag==0){
                                        // Address was not set yet--cannot perform this operation
        printf("KMA36 I2C Address has not yet been set. Cannot complete this operation.\n");
    }else{
                                      // Send request to KMA36 to enable low power mode
                                      printf("\n");
printf("KMA36 Enabling Low Power Mode...\n");
                                      stat = kma36_enable_low_power_mode();
                                      // Display status returned from enable low power operation
printf("Enable Low Power Mode Complete with status: ");
                                      if(stat==kma36_status_ok)
                                      printf("Ok.\n");
if(stat==kma36_status_i2c_transfer_error)
    printf("Transfer_Error.\n");
    }
    // Wait for another key press and then display the main menu again
    printf("\nPress any key to continue...\n");
read(1, (char*)&key_input, 1);
    kma36_main_menu();
}else if(key input == '6'){
                                      // If the '6' key is pressed
    }else{
```

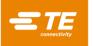

```
// Send request to KMA36 to disable low power mode
                                         printf("\n");
printf("KMA36 Disabling Low Power Mode...\n");
                                          stat = kma36_disable_low_power_mode();
                                         // Display status returned from disable low power operation
printf("Disable Low Power Mode Complete with status: ");
                                          if(stat==kma36_status_ok)
                                         printf("Ok.\n");
if(stat==kma36_status_i2c_transfer_error)
    printf("Transfer_Error.\n");
    }
     // Wait for another key press and then display the main menu again
    printf("\nPress any key to continue...\n");
read(1, (char*)&key_input, 1);
    kma36_main_menu();
}else if(key input == '7'){
                                         // If the '7' key is pressed
    }else{
                                          // Send request to KMA36 to enable counter
                                         printf("\n");
printf("KMA36 Enabling Counter...\n");
                                          stat = kma36_enable_counter();
                                         // Display status returned from enable counter operation
printf("Enable Counter Complete with status: ");
                                          if(stat==kma36_status_ok)
                                         printf("Ok.\n");
if(stat==kma36_status_i2c_transfer_error)
    printf("Transfer_Error.\n");
    // Wait for another key press and then display the main menu again
    printf("\nPress any key to continue...\n");
read(1, (char*)&key_input, 1);
kma36_main_menu();
                                         // If the '8' key is pressed
}else if(key_input == '8'){
    if(address_set_flag==0){
                                           // Address was not set yet--cannot perform this operation
         printf("KMA36 I2C Address has not yet been set. Cannot complete this operation.\n");
    }else{
                                         // Send request to KMA36 to disable counter
printf("\n");
printf("KMA36 Disabling Counter...\n");
                                          stat = kma36_disable_counter();
                                          // Display status returned from disable counter operation
                                          printf("Disable Counter Complete with status: ");
                                         if(stat==kma36_status_ok)
                                         printf("Ok.\n");
if(stat==kma36_status_i2c_transfer_error)
                                                     printf("Transfer Error.\n");
    }
    // Wait for another key press and then display the main menu again printf("\nPress any key to continue...\n");
    read(1, (char*)&key_input, 1);
    kma36_main_menu();
}else if(key_input == '9'){
                                         // If the '9' key is pressed
    if(address_set_flag==0){
                                           // Address was not set yet--cannot perform this operation
         printf("KMA36 I2C Address has not yet been set. Cannot complete this operation.\n");
    }else{
                                          // Send request to KMA36 to enable fast rate
                                         printf("\n");
printf("KMA36 Enabling Fast Rate...\n");
                                          stat = kma36_enable_fast_rate();
                                          // Display status returned from enable fast rate operation
                                          printf("Enable Fast Rate Complete with status: ");
                                          if(stat==kma36_status_ok)
                                         printf("Ok.\n");
if(stat==kma36_status_i2c_transfer_error)
                                                      printf("Transfer Error.\n");
    }
    // Wait for another key press and then display the main menu again
printf("\nPress any key to continue...\n");
     read(1, (char*)&key_input, 1);
    kma36_main_menu();
}else if(key_input == '0'){
                                         // If the '0' key is pressed
    if(address_set_flag==0){
                                           // Address was not set yet--cannot perform this operation
         printf("KMA36 I2C Address has not yet been set. Cannot complete this operation.\n");
```

```
}else{
                                                                                     // Send request to KMA36 to disable fast rate
                                                                                     printf("\n");
printf("KMA36 Disabling Fast Rate...\n");
                                                                                     stat = kma36_disable_fast_rate();
                                                                                     // Display status returned from disable fast rate operation
                                                                                     printf("Disable Fast Rate Complete with status: ");
                                                                                     if(stat==kma36_status_ok)
                                                                                     printf("Ok.\n");
if(stat==kma36_status_i2c_transfer_error)
                                                                                                         printf("Transfer Error.\n");
                       }
                       // Wait for another key press and then display the main menu again
printf("\nPress any key to continue...\n");
                        read(1, (char*)&key_input, 1);
                        kma36_main_menu();
                }else if(key_input == 'a' || key_input == 'A'){
                                                                                                                                      //If the 'a' or 'A' key is pressed
                        if(address set flag==0){
                                                                                        // Address was not set yet--cannot perform this operation
                               printf("KMA36 I2C Address has not yet been set. Cannot complete this operation.\n");
                        }else{
                                                                                     // Display oversampling selection menu
printf("\n");
printf("Select an oversampling rate:\n");
printf(" (0) - Oversampling Rate 2\n");
printf(" (1) - Oversampling Rate 4\n");
printf(" (2) - Oversampling Rate 8\n");
                                                                                     printf(" (2) - Oversampling Rate 8\n");
printf(" (3) - Oversampling Rate 32\n");
                                                                                     // Get keyboard input ignoring \underline{\text{keypresses}} that are not '0' or '1' or '2' or '3'
                                                                                     while(key_input!='0' && key_input!='1' && key_input!='2' && key_input!='3'){
                                                                                                         read(1, (char*)&key_input, 1);
                                                                                     if(key_input == '0'){
                                                                                                                                                 // If the '0' key is pressed
                                                                                                           // Set oversampling to 2
                                                                                     printf("Set kMa36 Oversampling Rate to 8\n");
}else if(key_input == '3'){ // If the '3' key is pressed
                                                                                                           // Set <u>oversampling</u> to 32
                                                                                                          kma36_set_accuracy(kma36_oversampling_32);
                                                                                                          printf("Set KMA36 Oversampling Rate to 32\n");
                                                                                     }
                        // Wait for another key press and then display the main menu again
                        printf("\nPress any key to continue...\n");
read(1, (char*)&key_input, 1);
                        kma36_main_menu();
                }else if(key_input == 'b' || key_input == 'B'){
                                                                                                                          // If the 'b' or 'B' key is pressed
                        if(address_set_flag==0){
                                                                                       // Address was not set yet--cannot perform this operation
                              printf("KMA36 I2C Address has not yet been set. Cannot complete this operation.\n");
                        }else{
                                                                                     res = 0;
                                                                                     // If resolution is out of bounds, get a new number
                                                                                     while(res<1 || res>32767){
                                                                                                         res = 0;

// Display oversampling selection menu
printf("\nSpecify a resolution between 1 and 32767:\n ");
key_input=='5' || key_input=='6' || key_input=='7' || key_input=='9' || key_input=='9' || key_input=='2' || key_input=='3' || key_input=='4' || key_input=='6' || key_input=='7' || key_input=='9' || key_input=='9' || key_input=='9' || key_input=='9' || key_input=='9' || key_input=='9' || key_input=='9' || key_input=='9' || key_input=='9' || key_input=='9' || key_input=='9' || key_input=='9' || key_input=='9' || key_input=='9' || key_input=='9' || key_input=='9' || key_input=='9' || key_input=='9' || key_input=='9' || key_input=='9' || key_input=='9' || key_input=='9' || key_input=='9' || key_input=='9' || key_input=='9' || key_input=='9' || key_input=='9' || key_input=='9' || key_input=='9' || key_input=='9' || key_input=='9' || key_input=='9' || key_input=='9' || key_input=='9' || key_input=='9' || key_input=='9' || key_input=='9' || key_input=='9' || key_input=='9' || key_input=='9' || key_input=='9' || key_input=='9' || key_input=='9' || key_input=='9' || key_input=='9' || key_input=='9' || key_input=='9' || key_input=='9' || key_input=='9' || key_input=='9' || key_input=='9' || key_input=='9' || key_input=='9' || key_input=='9' || key_input=='9' || key_input=='9' || key_input=='9' || key_input=='9' || key_input=='9' || key_input=='9' || key_input=='9' || key_input=='9' || key_input=='9' || key_input=='9' || key_input=='9' || key_input=='9' || key_input=='9' || key_input=='9' || key_input=='9' || key_input=='9' || key_input=='9' || key_input=='9' || key_input=='9' || key_input=='9' || key_input=='9' || key_input=='9' || key_input=='9' || key_input=='9' || key_input=='9' || key_input=='9' || key_input=='9' || key_input=='9' || key_input=='9' || key_input=='9' || key_input=='9' || key_input=='9' || key_input=='9' || key_input=='9' || key_input=='9' || key_input=='9' || key_input=='9' || key_input=='9' || key_input=='9' || key_input=='9' || key_input=='9' || key_input=='9' || key_input=='9' || key_input=='9' || key_input=='9' || key_input=='9' || key_input=='9' || key_input=='9' || key_input=='9' || key_input=='
                                                                                                                               res += (key_input-0x30);
                                                                                                                               printf("%c",key_input);
fflush(stdout);
res += (key_input-0x30);
printf("%c",key_input);
fflush(stdout);
                                                                                                                               }
```

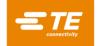

```
printf("\n\nInvalid Resolution Value \"%u\". Press any key to continue...\n",(unsigned
int)res);
                                                          read(1, (char*)&key_input, 1);
                                                          kma36_main_menu();
                                                }else{
                                                          kma36_set_resolution((u16)res);
                                                         printf("\n\nSet Resolution to %u\n",(unsigned int)res);
                                                }
          }
          // Wait for another key press and then display the main menu again printf("\nPress any key to continue...\n"); read(1, (char*)&key_input, 1);
          kma36_main_menu();
       }else if(key_input == 27){ // If the 'ESC' key is pressed
          // Print done and exit.
printf("Done.\n");
          break;
                               // If some other key is pressed
       }else{
          // Redisplay the main menu
         kma36_main_menu();
       }
   }
   return 0;
}
void kma36_main_menu(void){
   //Clear the screen
   printf("\033[2J");
   printf("\n");
   return;
```

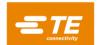

### KMA36 DCS FOR ZedBoard

Digital Magnetic Encoder IC

Permission is hereby granted, free of charge, to any person obtaining a copy of this software and associated documentation files (the "Software"), to deal in the Software without restriction, including without limitation the rights to use, copy, modify, merge, publish, distribute, sublicense, and/or sell copies of the Software, and to permit persons to whom the Software is furnished to do so, subject to the following conditions: The above copyright notice and this permission notice shall be included in all copies or substantial portions of the Software.

THE SOFTWARE IS PROVIDED "AS IS", WITHOUT WARRANTY OF ANY KIND, EXPRESS OR IMPLIED, INCLUDING BUT NOT LIMITED TO THE WARRANTIES OF MERCHANTABILITY, FITHESS FOR A PARTICULAR PURPOSE AND NONINFRINGEMENT. IN NO EVENT SHALL THE AUTHORS OR COPYRIGHT HOLDERS BE LIABLE FOR ANY CLAIM, DAMAGES OR OTHER LIABILITY, WHETHER IN AN ACTION OF CONTRACT, TORT OR OTHERWISE, ARISING FROM, OUT OF OR IN CONNECTION WITH THE SOFTWARE OR THE USE OR OTHER DEALINGS IN THE SOFTWARE.

### **NORTH AMERICA**

Tel +1-800-522-6752 customercare.hmpt@te.com

### **EUROPE**

Tel +31 73 624 6999 customercare.tlse@te.com

# ASIA

Tel +86-400-820-6015 customercare.shzn@te.com

### TE.com/sensors

Measurement Specialties, TE Connectivity, TE Connectivity (logo) and EVERY CONNECTION COUNTS are trademarks. All other logos, products and/or company names referred to herein might be trademarks of their respective owners.

This data sheet contains data from the preliminary specification. Supplementary data will be published later. TE reserves the right to change the specification without notice, to improve the design and performance of the product. The information given herein, including drawings, illustrations and schematics which are intended for illustration purposes only, is believed to be reliable. However, TE Connectivity makes no warranties as to its accuracy or completeness and disclaims any liability in connection with its use. TE Connectivity's obligations shall only be as set forth in TE Connectivity's Standard Terms and Conditions of Sale for this product and in no case will TE Connectivity be liable for any incidental, indirect or consequential damages arising out of the sale, resale, use or misuse of the product. Users of TE Connectivity products should make their own evaluation to determine the suitability of each such product for the specific application.

© 2019 TE Connectivity Ltd. family of companies All Rights Reserved.

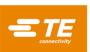